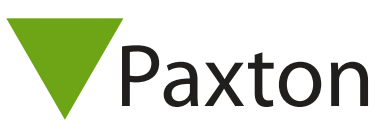

## Connecting Aritech ATS 1190 proximity reader to Net2

## Overview

The reader tested has a 48 bit Wiegand output, and this appears to be fixed, rather than token dependent.

Therefore, a custom Wiegand rule will need to be created within the Net2 software.

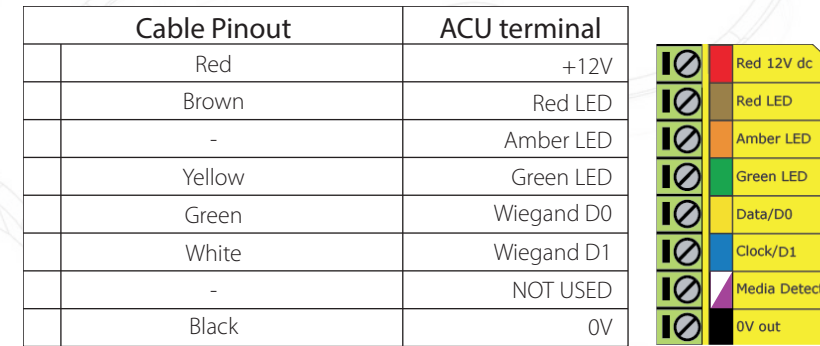

Ensure any unused wires are safely terminated.

To configure the LED setting, open the Net2 server configuration utility and on the 'General' tab, check the 'Display reader LED's in OEM style' box.

+49 (0) 251 2080 6900

**S** paxton.gmbh.support support@paxton-gmbh.de

 $\binom{1}{2}$  +31 (0)76 3333 999

**8** paxton.benelux.support support@paxton-benelux.com

If the option is not available, please contact Technical support for further advice.

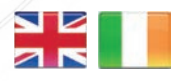

 $444 (0)1273 811011$ **S** paxton.support support@paxton.co.uk

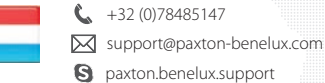

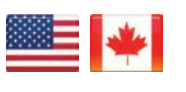

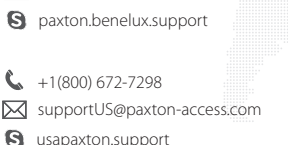

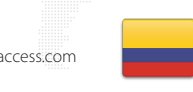

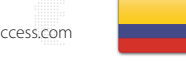

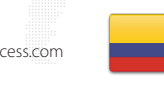

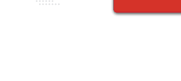

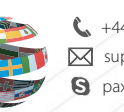

+44 (0)1273 811011 **S** paxton.support Support@paxton.co.uk

 $\binom{1}{2}$  +11 5715088198

soporte@paxton-access.com

**S** paxton.soporte

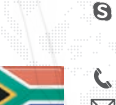

support@paxtonaccess.fr **S** paxton.support

+33 (0)157 329356

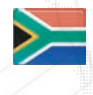

- $427 (0)21 4276691$
- **9** paxton.support Support@paxtonaccess.co.za

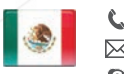

- $+1 (864) 751-3501$ soporte@paxton-access.com
- **Q** paxton.soporte

C. 8000 3570 3783 **S** paxton.support S support@paxtonaccess.ae